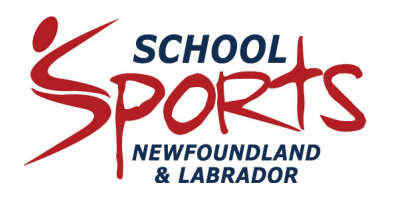

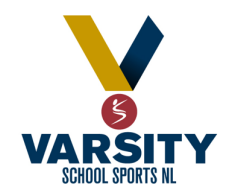

All teams eligible to play in SSNL Qualifiers **MUST** register their school on our web site by the registration deadline through logging into your school account. You can register your Oualifier athletes directly with the convenor before the event. For Provincials you must register your school and athletes online by the registration deadline.

NOTE: \*The term "field" refers to any box where you can type text.

Go to our website at www.schoolsportsnl.ca to register.

Enter the Varsity side of the site. Log in to your school account by clicking the red "login" button at the top right of the page. If you do not know your school's SSNL login info then contact your Athletic Director.

If your school's AD cannot remember the school username and password have them contact Varsity Coordinator, Sean Connolly at sconnolly@schoolsportsnl.ca.

Enter your username and password and click "Submit."

At the top right of the page a red "Account" button should now appear. Click it.

Scroll down to "Tournament Registration" and choose your sport from the drop down menu.

A form will appear. Choose your tournament from the "Select A Tournament" drop-down menu. It is **important** that you choose the right tourney as we cannot change it after you submit and you will have to re-register.

Fill in your Teacher-Sponsor and Coach information in the appropriate fields.

**PROVINCIALS ONLY:** Click "Add Athlete" and fill in your first athlete's info. Fill in the required info and then click "Add Athlete" for each successive athlete you have. **Note**: Leave your last athlete's info in the fields. **DO NOT** click "Add Athlete" again as you are then expected to add another athlete. If you did this by mistake simply click the "X" to the right of the last athlete and you will delete them. Re-enter the last athlete info again and leave the info in the fields.

Click the principal's acknowledgement box at the bottom of the form.

Click the red "Register" button.

The form should disappear and text saying "Thank-you for submitting your form" should appear.

If you do not see this text, scroll back up and any missing or incorrect info will be highlighted by a red instruction box. If there is still an issue contact Sean Connolly at 729-3447. If you see the aforementioned text then it means your form was submitted successfully. Please give us time to approve your team and then it will appear on the tournament page under "Qualified Schools."

1296A KENMOUNT ROAD PARADISE, NL A1L 1N3 | P: 709.729.2795 | F: 709.729.2705 | SCHOOLSPORTSNL.CA 6 D O

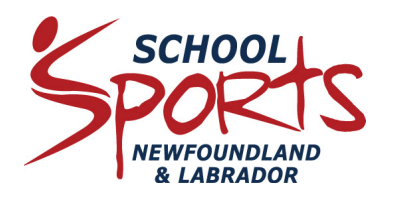

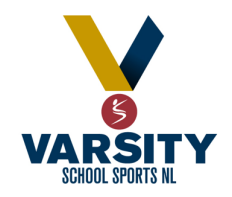

If you have to add or remove a player from your roster after your online team registration is completed then you must contact your tournament Convenor directly.

When the tournament divisions and schedule are created by Convenors and approved, they will appear on the live tournament page and you will receive an automatic email via the site.

You submit your SSNL fees directly to the Convenor at your event.

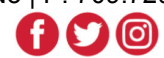